# Autoexec.bat and Config.sys information

The autoexec.bat and the config.sys were files created for MS-DOS and Windows 3.x as an easy solution of loading the files required for various devices as well as the operating system to properly run. These files are required for later revisions of MS-DOS and Windows 3.x to load. However, with newer versions of Windows are no longer needed.

**How to edit the files Remarking information Getting additional memory Autoexec.bat layout Config.sys layout Information about batch files Technical support**

## How to edit the files

The auotexec.bat and the config.sys are edited by the MS-DOS command file Edit. To edit these files, type **edit c:\autoexec.bat** to edit the autoexec.bat file, or **edit c:\config.sys** to edit the config.sys file. If the mouse drivers are not loaded properly, the mouse will not work.

If you have Windows 95, Windows 98, or later versions of Windows it is recommended that you use the sysedit command; to run this program, click Start, Run, and type sysedit.

## Remarking information

Remarking lines within the autoexec.bat or the config.sys allows you to temporarily or permanently prevent a line from loading each time you boot the computer. To remark a line place **"REM "** in front of each line you want to skip.

If you are encountering issues with a line in the

autoexec.bat it is highly recommended that you remark the line instead of removing the line in case it needs to be placed back into the autoexec.bat.

#### Getting additional memory

The below commands help your computer load programs into memory more efficiently allowing you to have more memory for MS-DOS programs and games.

Make sure you have the below three lines at the beginning of your config.sys file.

DEVICE=C:\Windows\HIMEM.SYS DOS=HIGH,UMB DEVICE=C:\Windows\EMM386.EXE NOEMS

By placing the DOS=HIGH,UMB on the second line, this can, in some cases, save memory because it is loading DOS into upper memory before loading the memory manager. Additionally, the first and third lines cannot be loaded into high memory because these lines are the memory managers.

Load all your devices in your config.sys and autoexec.bat into high memory.

#### Autoexec.bat layout

Below is an example of how the autoexec.bat may look.

```
@echo off
SET SOUND=C:\PROGRA~1\CREATIVE\CTSND
SET BLASTER=A220 I5 D1 H5 P330 E620 T6
SET PATH=C:\Windows;C:\
LH C:\Windows\COMMAND\MSCDEX.EXE /D:123
```
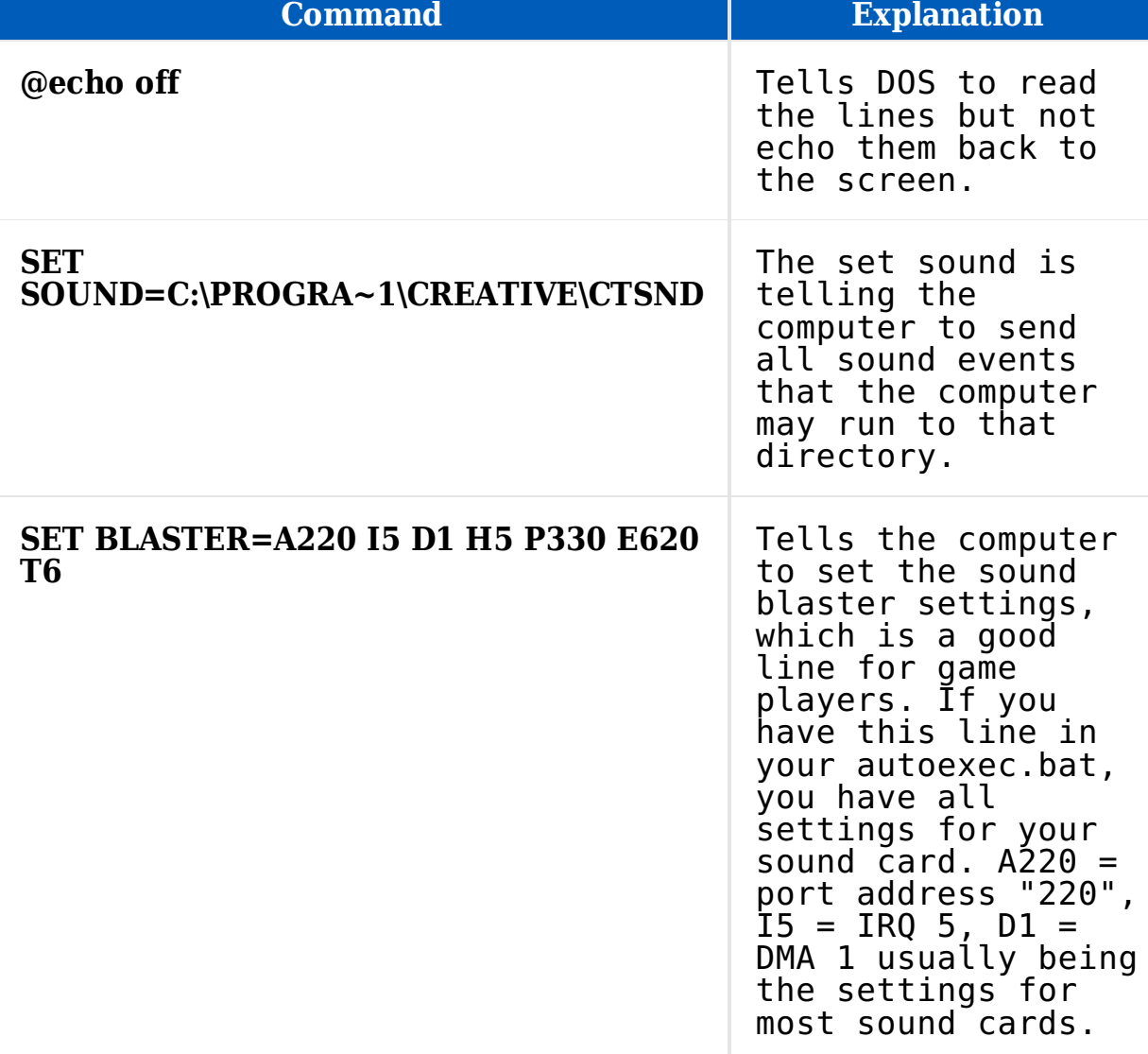

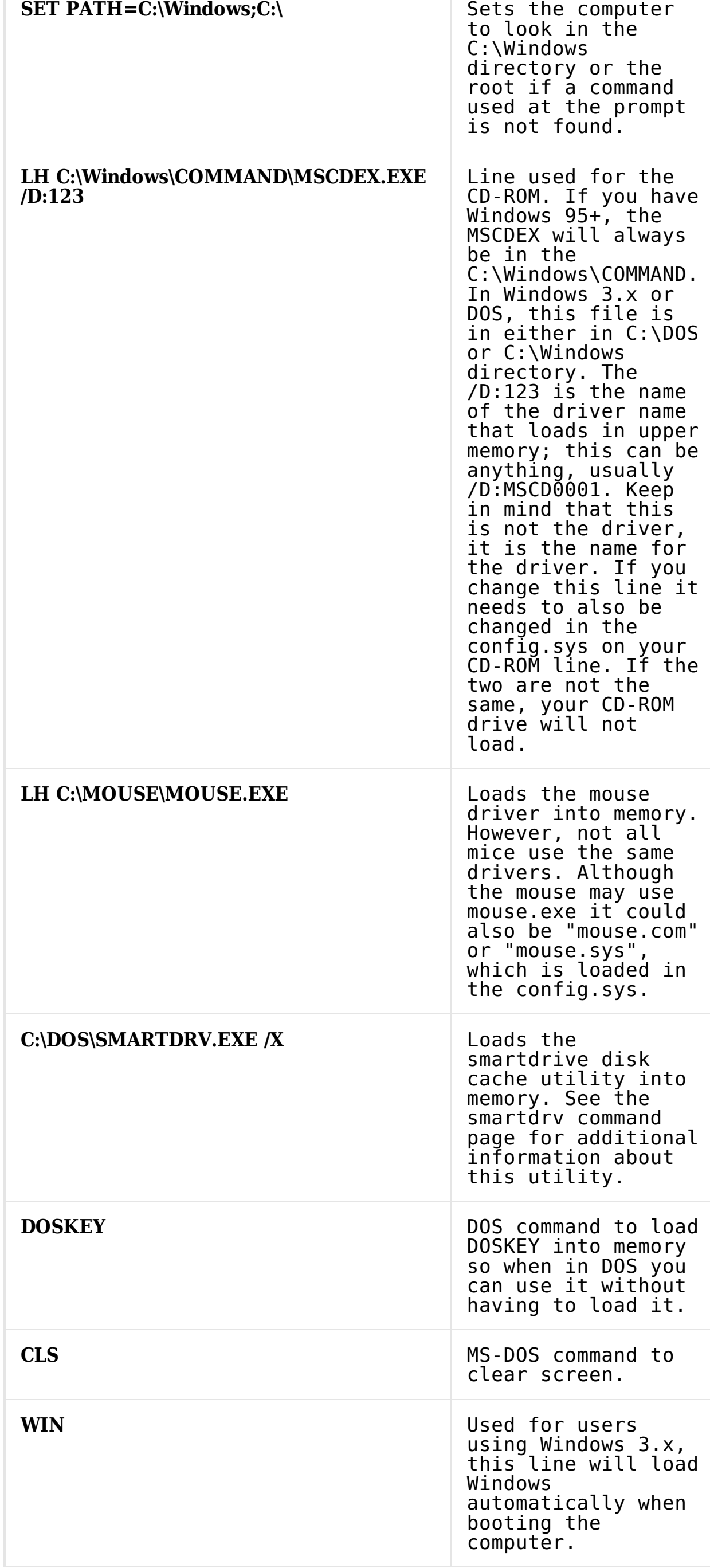

# Config.sys layout

Below is an example of how the config.sys may look.

DEVICE=C:\Windows\HIMEM.SYS DOS=HIGH, UMB DEVICE=C:\Windows\EMM386.EXE NOEMS FILES=30 STACKS=0,0 BUFFERS=20 DEVICEHIGH=C:\Windows\COMMAND\ANSI.SYS DEVICEHIGH=C:\MTMCDAI.SYS /D:123

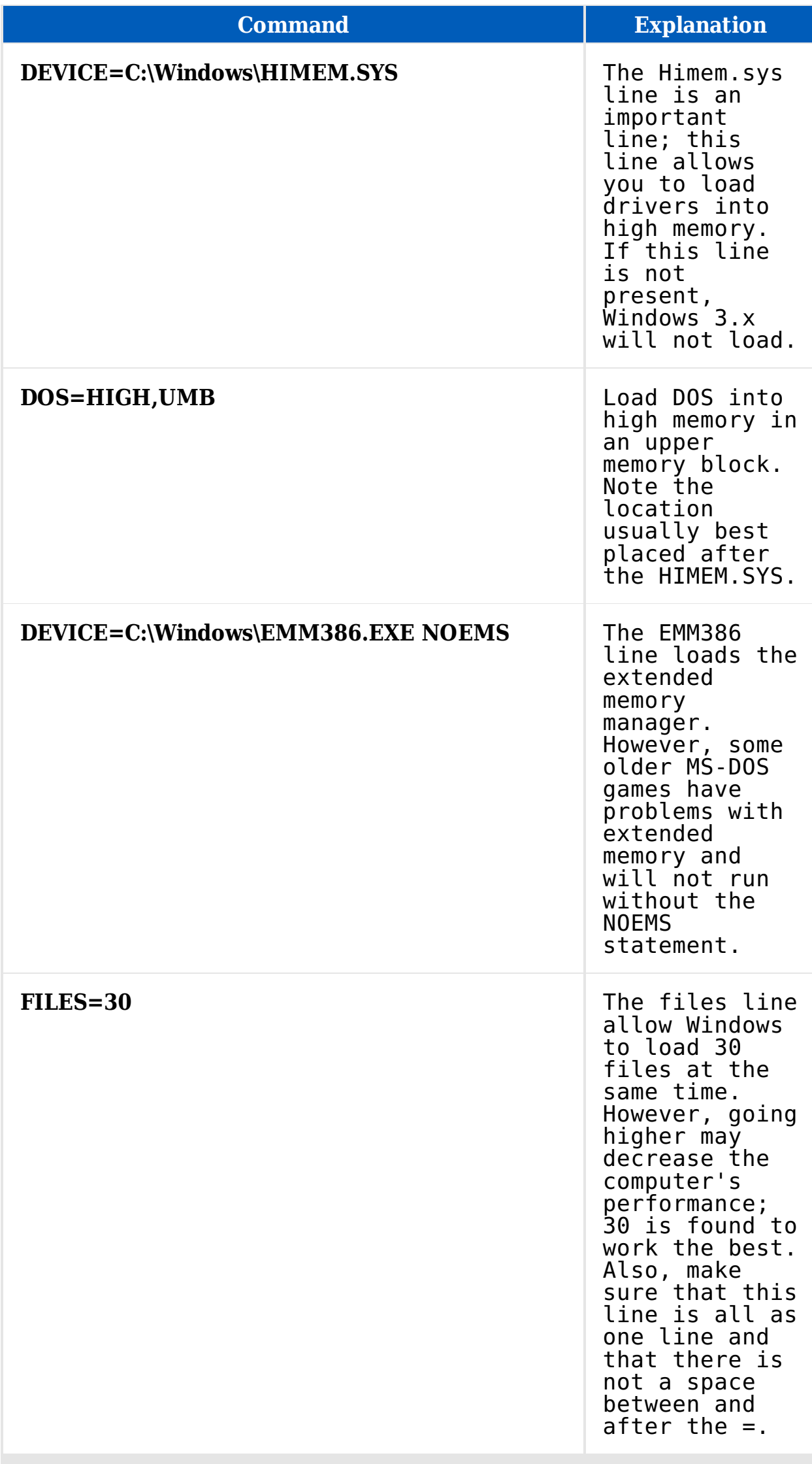

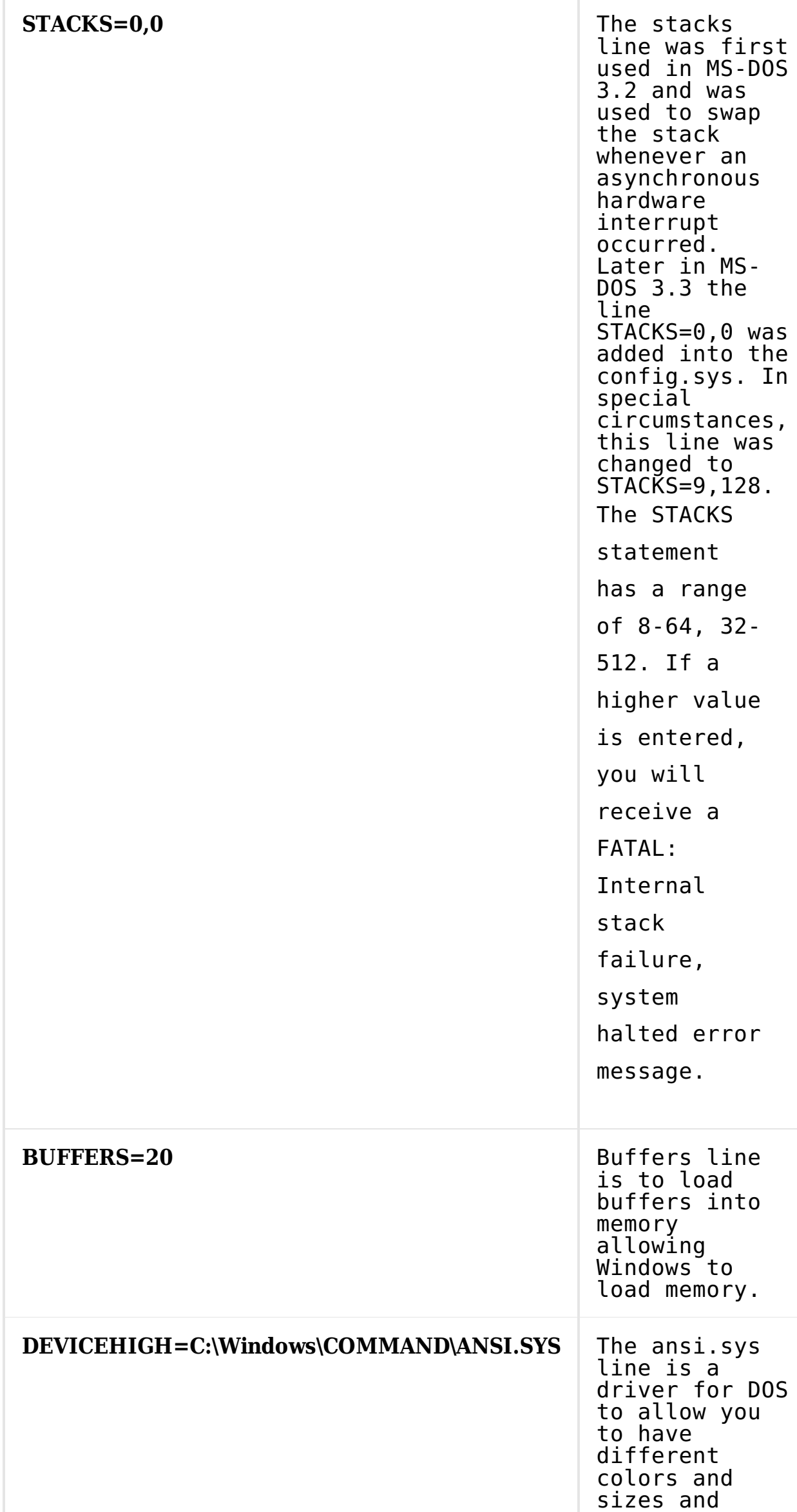

special

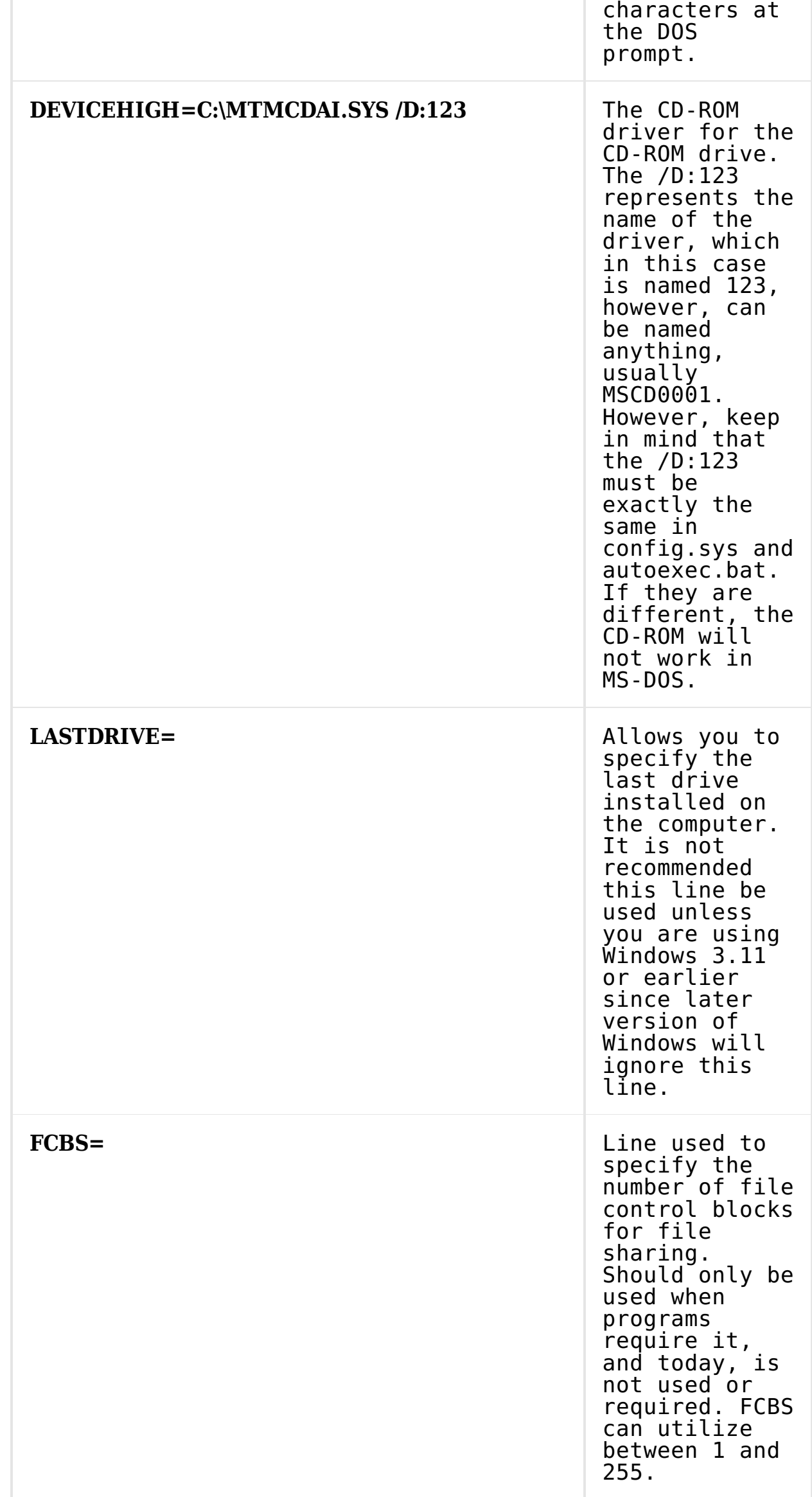

## Technical support

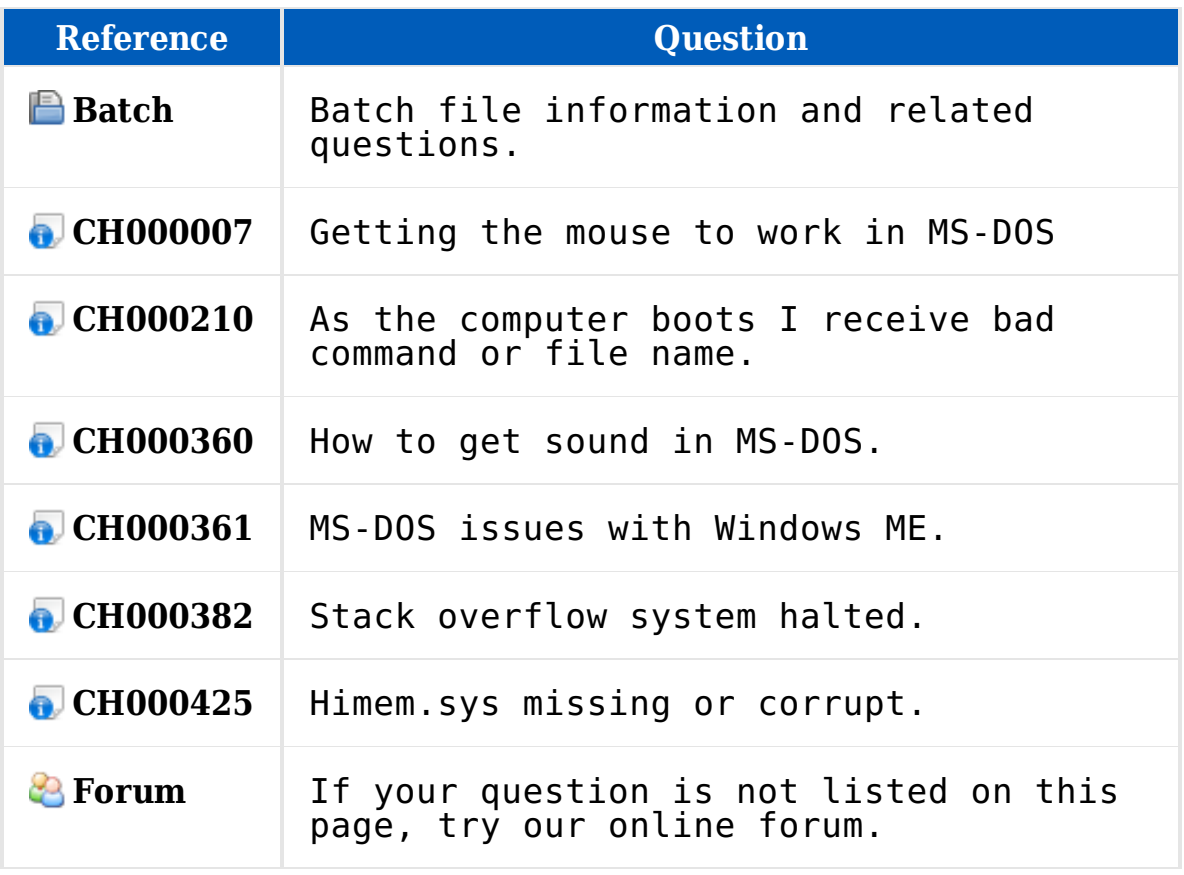